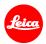

# Installation instructions for the Leica Q (Typ 116)

## Firmware 3.0

Dear Leica Enthusiast,

Installing firmware version 3.0 on your Leica Q will add additional functions and improve performance of your camera.

## **Update Contents**

| Model Number    | LEICA Q    |  |
|-----------------|------------|--|
| Update Version  | 3.0        |  |
| Update Filename | Q116_30quf |  |

### Overview

| Version | Description                                                                                                    |
|---------|----------------------------------------------------------------------------------------------------|
| Version | – Favorites Menu                                                                                                |
| 3.0     | User can now enter and save up to 15 settings for faster access in a Favorites Menu.                            |
|         | - Power Saving Mode option                                                                                      |
|         | The camera can now be set to switch to Stand-By Mode after 10 seconds of inactivity.                            |
|         | - Extended functions for the FN button                                                                          |
|         | Even more options can now be selected for use with the multi-function (FN) button.                              |
|         | - User Profiles                                                                                                 |
|         | Custom User Profiles can now be imported from and exported to a memory card.                                    |
|         | - Optional 'Auto' setting for OIS                                                                               |
|         | This setting enables automatic activation of optical image stabilization at shutter speeds of 1/60s and slower. |
|         | - EVF/LCD setting options                                                                                       |
|         | This menu item can now be assigned to the FN button.                                                            |
|         | - Settings for the electronic shutter                                                                           |
|         | The electronic shutter now has the option to be set to always on.                                               |

#### - DNG files

The processing speed of DNG files in the camera has been increased.

#### - Autofocus metering fields

The last AF metering field used is now maintained when switching the camera off and on again.

#### - Self-timer

The setting is now maintained when switching the camera off and on again

#### - Exposure preview deactivation option

Exposure preview can now be deactivated in manual mode (especially useful when shooting in the studio with flash systems, underexposed settings or in dark environments).

#### - Image review

Automatic image review remains active as long as the shutter release button is held down halfway.

#### Please follow these steps to install the new firmware for your Leica Q:

- 1. Switch off the camera.
- 2. Remove the battery from the camera, recharge it to 100%, and insert it back into the camera.
- 3. Download the new firmware file to your computer.
- 4. Prepare a memory card:
  - a. Make sure the card has at least 60 MB of free disk space.
  - b. It is recommended to format the card in the camera before continuing with the installation process.
- 5. Copy the firmware file to the root directory of the prepared card.
- 6. Insert the card into the camera.
- 7. Switch the camera on while keeping the video record button pressed.
- 8. Press YES to start the update process.
- 9. Wait until the update process is completed.
- 10. Switch the camera off and back on. You can now resume using your Leica Q.

#### Important:

**DO NOT** turn off your camera, **nor** remove the memory card, **nor** remove the battery during steps 8 and 9.

### DISREGARDING THIS WARNING CAN CAUSE SERIOUS DAMAGE TO YOUR CAMERA!